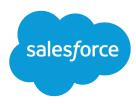

# Wave Analytics Bindings Developer Guide

Salesforce, Spring '17

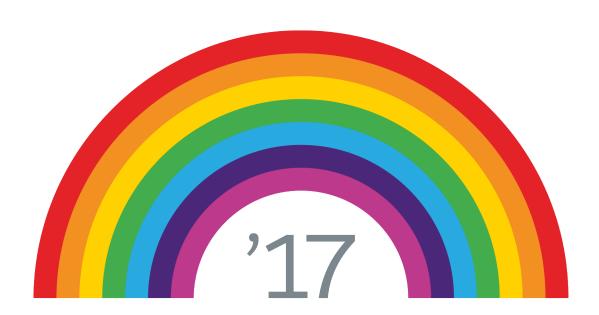

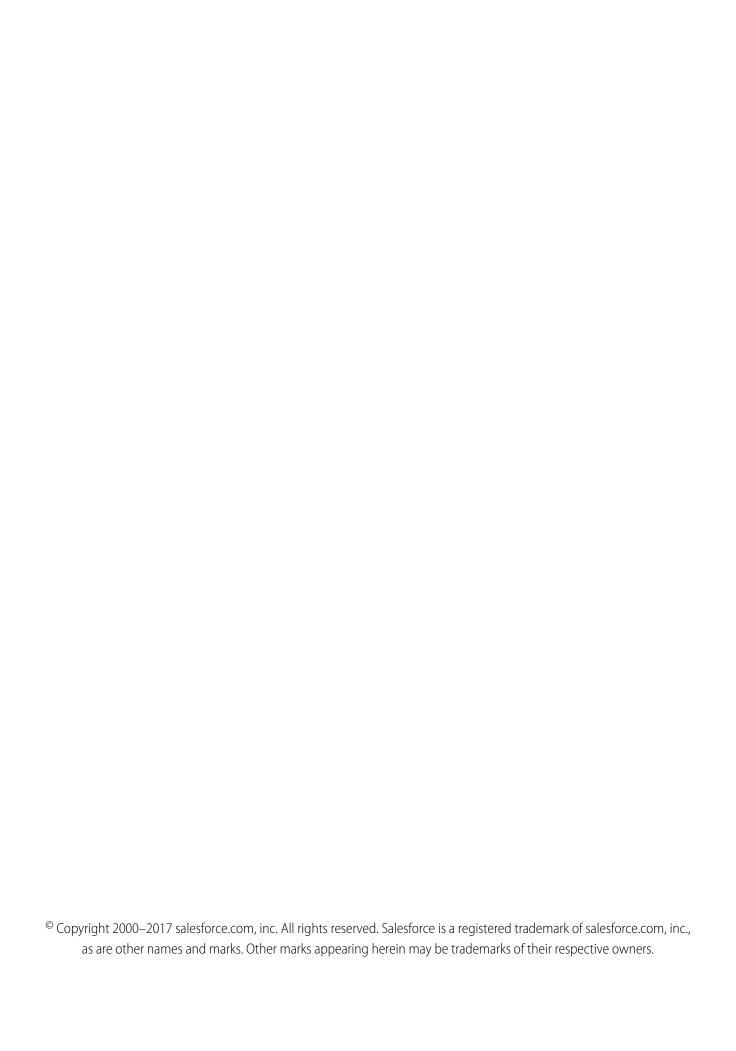

# **CONTENTS**

| Bindings in Wave Dashboards             |
|-----------------------------------------|
| Selection Binding                       |
| Result Binding                          |
| Bindings in Wave Designer Dashboards    |
| Bindings in Classic Designer Dashboards |

# **BINDINGS IN WAVE DASHBOARDS**

Bindings enable interactions among different components in a dashboard. You control the interactions by binding steps to each other. There are two types of bindings: selection binding and results binding. The selection or results of one step triggers updates in other steps in the dashboard.

You can set up bindings in dashboards built in the Wave dashboard designer or classic designer. The bindings syntax is different for each designer. Salesforce.com recommends that you use the Wave dashboard designer, which offers more ways to use bindings.

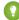

Tip: Before you create bindings to make widgets interactive, consider faceting. Facets are the simplest and most common way to specify interactions between widgets. When faceted, selections made in one widget automatically filter all other widgets using steps from the same dataset. Faceting is easy to set up, but it is limited. It can only filter other steps and works only on steps from the same dataset. To create interactions outside this scope, use bindings.

For more information about steps, see Widget Steps in a Wave Dashboard. For more information about faceting, see Making Widgets Interactive Using Facets and Bindings.

### Selection Binding

Selection binding is a method used to update a step based on the selection in another step. Selection bindings are interaction-driven, where it's evaluated each time the user selects something in a widget.

#### **Result Binding**

Results binding is a method used to update a step based on the results of another step.

#### Bindings in Wave Designer Dashboards

The Wave dashboard designer treats selection and results bindings the same. Both types of bindings operate on tabular data and return complete rows, even for columns not used in widgets. The Wave dashboard designer treats multiple selections as tabular data and single selections as a single row of tabular data. The designer expresses each row of tabular data in the form of an array of objects, where each object is keyed by the column name.

#### Bindings in Classic Designer Dashboards

Unlike the Wave dashboard designer, the classic designer treats selection and results bindings differently. The classic designer assumes results binding returns tabular data and selection binding returns a single string. Because the classic designer doesn't emit full rows, you can only create bindings based on a grouping column.

# **Selection Binding**

Selection binding is a method used to update a step based on the selection in another step. Selection bindings are interaction-driven, where it's evaluated each time the user selects something in a widget.

For example, you have the following dashboard.

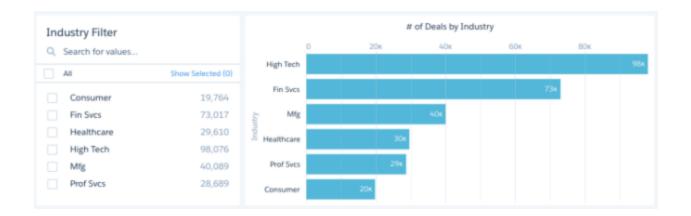

A selection in the Industry Filter widget filters the results in the # of Deals by Industry chart.

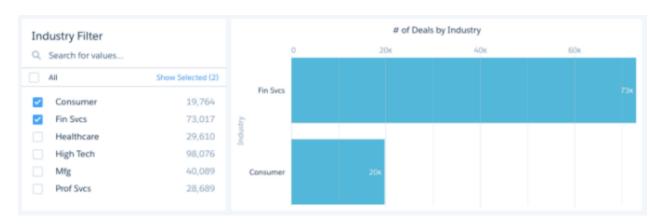

A selection binding can be used to:

- Specify interactions between widgets which use steps from different datasets.
- In addition to filters, specify the measures, groupings, and other aspects of a step query.
- Set widget display properties for some widget types (number and chart only).

# **Result Binding**

Results binding is a method used to update a step based on the results of another step.

A results binding is typically used to:

- Define intermediate results for a complex calculation. For example, to calculate the total opportunity amount for the top-five products, use one step to calculate the top-five products. Then use those results to filter another step that calculates the total opportunity amount for each product.
- Dynamically change the display of a widget based on the results of a step. For example, you can configure a number widget to show different colors based on the value of the measure. (In Wave dashboard designer only.)

# Bindings in Wave Designer Dashboards

The Wave dashboard designer treats selection and results bindings the same. Both types of bindings operate on tabular data and return complete rows, even for columns not used in widgets. The Wave dashboard designer treats multiple selections as tabular data and single selections as a single row of tabular data. The designer expresses each row of tabular data in the form of an array of objects, where each object is keyed by the column name.

#### **Syntax**

You must specify the right syntax when creating a binding in a Wave designer dashboard. The syntax is different for each dashboard designer.

#### **Binding Functions**

The Wave dashboard designer provides different types of bindings functions that get data from a source step, manipulate it, and serialize it to make it consumable by the target step.

#### **Binding Errors**

If you create an invalid binding in a Wave designer dashboard, the widget that uses the binding displays an error in the dashboard.

#### Use Cases

To help you better understand how to build bindings using functions, take a look at these different binding use cases.

# **Syntax**

You must specify the right syntax when creating a binding in a Wave designer dashboard. The syntax is different for each dashboard designer.

To specify a selection or results binding in the Wave dashboard designer, use the following syntax.

<stepID>.<result|selection>

For example,

mySourceStep.selection

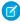

Note: When specifying the step, you specify the ID, not the label.

# **Binding Functions**

The Wave dashboard designer provides different types of bindings functions that get data from a source step, manipulate it, and serialize it to make it consumable by the target step.

If the input data has empty results, the function returns a null value. If the specified location of the data doesn't exist, an error occurs. For example, the binding is defined to get data from row 3, but row 3 doesn't exist. An error also occurs if the shape of the input data doesn't meet the requirement for the function.

Binding functions operate on input data with one the following shapes.

- Scalar value, like 0, "this is scalar", or null.
- One-dimensional array, like ([1, 2, 3]) or (["one","two","three"])
- Two-dimensional array (an array of arrays), like ([[1, 2], [3, 4]])

The required shape of the input data varies with each function. After processing the data, the functions can change the shape of the data.

Each binding consists of nested functions. Each binding must have one data selection function and one data serialization function. Optionally, bindings can have multiple data manipulation functions. (The following sections describe these types of functions.) The following example illustrates how nested functions in a binding work together to produce the expected result for a target step in which they are defined. The example is based on the following binding.

```
coalesce(cell(mySourceStep.selection, 0, \"grouping\"), \"state\").asString()
```

The mySourceStep step has the following input data.

| display       | grouping |
|---------------|----------|
| Regional Area | region   |
| Country       | country  |
| State         | state    |

Technically, the data for this step is stored as a two-dimensional array, where each row is stored as a map of key-value pairs.

```
[
    ["display":"Regional Area", "grouping":"region"],
    ["display":"Country", "grouping":"country"],
    ["display":"State", "grouping":"state"]
]
```

At runtime, Wave evaluates the binding functions, starting with the innermost function. Using that logic, Wave evaluates the example's binding functions in the following order.

| Function                                   | Description                                                                                                    |
|--------------------------------------------|----------------------------------------------------------------------------------------------------|
| mySourceStep.selection                     | Wave returns each row of selected data as a map of key-value pairs. If a single selection is made, only one row returns. If multiple selections are made, multiple rows return.                                                                                                    |
|                                            | <pre>[     ["display":"Regional Area",     "grouping":"region"],     ["display":"Country",     "grouping":"country"],     ["display":"State", "grouping":"state"] ]</pre>                                                                                                    |
| <pre>cell(mySourceStep.selection, 0,</pre> | The cell function returns a scalar value from the "grouping" column of the first row (indicated by the 0 index) returned by mySourceStep.selection. Based on the selection, the return value can be "region", "country", or "state". If no selection is made, the function returns null. |

| Function                                                                                 | Description                                                                                                    |
|------------------------------------------------------------------------------------------|----------------------------------------------------------------------------------------------------|
| <pre>coalesce(cell(mySourceStep.selection, 0, \"grouping\"), \"state\")</pre>            | The coalesce function returns the value of the cell function if a selection was made. If no selection was made, the coalesce function returns the specified default value "state".  Tip: Use the coalesce function to provide a default value so that an error doesn't occur when a null value is encountered. |
| <pre>coalesce(cell(mySourceStep.selection, 0, \"grouping\"), \"state\").asString()</pre> | The .asString function returns the result of the coalesce function as a SAQL string.                                                                                                    |

To see how these functions are used in bindings, see Use Cases.

#### **Data Selection Functions**

A data selection function selects data from a source. The source can be either a selection or results of a step. The function returns a table of data, where each column has a name, and each row has an index, starting with 0. From the table, you can select one or more rows, one or more columns, or a cell to include in your binding.

#### **Data Manipulation Functions**

A data manipulation function changes the data into the format required by the data serialization function (see the next section). You can apply a manipulation function on the results from a data selection or other data manipulation function. If the input data is null, the manipulation function returns null, unless otherwise specified.

#### **Data Serialization Functions**

Serialization functions convert the data into the form expected by the step in which the binding is inserted. For example, if the binding is used in a compact-form step, use the asobject () function to format the data into a one-dimensional object.

# **Data Selection Functions**

A data selection function selects data from a source. The source can be either a selection or results of a step. The function returns a table of data, where each column has a name, and each row has an index, starting with 0. From the table, you can select one or more rows, one or more columns, or a cell to include in your binding.

In cases where multiple rows or columns of data are selected, the function returns a two-dimensional array. When a single row or single column is selected, the function returns a one-dimensional array. When a cell is selected, the function returns a scalar value. The function returns null if the source is empty. If the function tries to select data that doesn't exist, a binding error occurs. For example, the table only has two rows, but you try to select data from the third row.

#### cell Function

Returns a single cell of data as a scalar, like "This salesperson rocks", 2, or null. An error occurs if the rowIndex is not an integer, the columnName is not a string, or the cell doesn't exist in the table.

#### column Function

Returns one column of data (as a one-dimensional array) or multiple columns of data (as a two-dimensional array).

### row Function

Returns one row of data (as a one-dimensional array) or multiple rows (as a two-dimensional array). For selection binding, you typically use this function to return the first row or all rows. For results binding, you might want specific rows. To determine the row index, display the step results in a values table.

### cell Function

Returns a single cell of data as a scalar, like "This salesperson rocks", 2, or null. An error occurs if the rowIndex is not an integer, the columnName is not a string, or the cell doesn't exist in the table.

# **Syntax**

```
cell(source), rowIndex, columnName)
```

### **Arguments**

| Argument   | Description                                                        |
|------------|--------------------------------------------------------------------|
| source     | (Required) Specify the name of the step and selection or result.   |
| rowIndex   | (Required) Specify the row using its index. Row index starts at 0. |
| columnName | (Required) Specify the column name.                                |

The following example is based on the myStep source step. Assume that myStep.selection retrieves the following rows from the step.

```
{
stateName: 'CA', Amount:100},
{stateName: 'TX', Amount:200},
{stateName: 'OR'', Amount:300},
{stateName: 'AL', Amount:400},
}
```

Although Wave doesn't store this data as a table, let's show the data in this format to make it easier to understand the example.

| (row index) | stateName | Amount |
|-------------|-----------|--------|
| 0           | CA        | 100    |
| 1           | TX        | 200    |
| 2           | OR        | 300    |
| 3           | AL        | 400    |

# **(1)**

### Example:

```
cell(myStep.selection, 1, "stateName")
```

Output:

```
"TX"
```

# column Function

Returns one column of data (as a one-dimensional array) or multiple columns of data (as a two-dimensional array).

# **Syntax**

```
column(source), [columnNames...])
```

# **Arguments**

| Argument    | Description                                                                                                    |
|-------------|----------------------------------------------------------------------------------------------------|
| source      | (Required) Specify the name of the step and selection or result.                                                                                                    |
| columnNames | (Required) Specify an array of column names. The order of the listed columns affects the order that the columns appear in the output. The order is important for serialization functions. For example, the asOrder function requires the first element to be a field name and the second to be the direction. |

The following examples are based on the myStep source step. Assume that myStep.selection retrieves the following rows from the step.

```
{
stateName: 'CA', Amount:100},
{stateName: 'TX', Amount:200},
{stateName: 'OR'', Amount:300},
{stateName: 'AL', Amount:400},
}
```

Although Wave doesn't store this data as a table, let's show the data in this format to make it easier to understand the examples that follow.

| (row index) | stateName | Amount |
|-------------|-----------|--------|
| 0           | CA        | 100    |
| 1           | TX        | 200    |
| 2           | OR        | 300    |
| 3           | AL        | 400    |

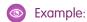

```
column (myStep.selection, ["stateName"])
Output:
["CA", "TX", "OR", "AL"]
```

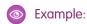

```
column(myStep.selection, [])
```

Output:

```
[ ["CA", "TX", "OR", "AL"], ["100", "200"," "300", "400"] ]
```

# row Function

Returns one row of data (as a one-dimensional array) or multiple rows (as a two-dimensional array). For selection binding, you typically use this function to return the first row or all rows. For results binding, you might want specific rows. To determine the row index, display the step results in a values table.

# **Syntax**

```
row(source), [rowIndices...], [columnNames...])
```

# **Arguments**

| Argument    | Description                                                                                                    |
|-------------|----------------------------------------------------------------------------------------------------|
| source      | (Required) Specify the name of the step and selection or result.                                                                                                    |
| rowIndices  | (Required) Specify an array of row indices, where each element of the array identifies a row. Row index 0 identifies the first row. To include all rows, specify an empty array.                                                            |
| columnNames | (Optional) Specify an array of column names to select and order them. If not specified, all columns are selected and every row has the same order of columns. However, that order isn't guaranteed to be the same across different queries. |

The following examples are based on the myStep source step. Assume that myStep.selection retrieves the following rows from the step.

```
[
    {stateName: 'CA', Amount:100},
    {stateName: 'TX', Amount:200},
    {stateName: 'OR'', Amount:300},
    {stateName: 'AL', Amount:400},
]
```

Although Wave doesn't store this data as a table, let's show the data in this format to make it easier to understand the examples that follow.

| (row index) | stateName | Amount |
|-------------|-----------|--------|
| 0           | CA        | 100    |
| 1           | TX        | 200    |
| 2           | OR        | 300    |
| 3           | AL        | 400    |

# Example:

```
row(myStep.selection, [0], ["Amount"])
```

#### Output:

```
["100"]
```

# Example:

```
row(myStep.selection, [0,2], [])
```

#### Output:

```
[ ["CA", "100"], ["OR", "300"] ]
```

# Example:

```
row(myStep.selection, [], ["stateName"])
```

#### Output:

```
[ ["CA"], ["TX"], ["OR"], ["AL"] ]
```

# Example:

```
row(myStep.selection, [0,2], ["stateName", "Amount"])
```

#### Output:

```
[ ["CA", "100"], ["OR", "300"] ]
```

# **Data Manipulation Functions**

A data manipulation function changes the data into the format required by the data serialization function (see the next section). You can apply a manipulation function on the results from a data selection or other data manipulation function. If the input data is null, the manipulation function returns null, unless otherwise specified.

Note: If data manipulation isn't required, add a data serialization function to the results of the data selection functions.

#### coalesce Function

Returns the first non-null source from a list of sources. Useful for providing a default value in case a function returns a null value.

#### concat Function

Joins streams from multiple sources into a one- or two-dimensional array. Null sources are skipped.

#### flatten Function

Flattens a two-dimensional array into a one-dimensional array.

#### join Function

Converts a one- or two-dimensional array into a string by joining the elements using the specified token. An error occurs if the data has any other shape.

#### slice Function

Selects one or more values from a one-dimensional array given a start and, optionally, an end position, and returns a one-dimensional array. An error occurs if the start value is greater than the end value. Negative indices are supported.

### valueAt Function

Returns the single scalar value at the given index.

### coalesce Function

Returns the first non-null source from a list of sources. Useful for providing a default value in case a function returns a null value.

### **Syntax**

coalesce(source1, source2,...)

### **Arguments**

| Argument | Description                                                                                                    |
|----------|----------------------------------------------------------------------------------------------------|
| source   | (Required) Source can be the results of a data selection or other data manipulation function. The source can have any shape. |

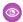

#### Example:

```
coalesce(cell(step1.selection, 0, "column1"), "green")
```

Output: The output is the result returned by cell(step1.selection, 0, "column1"). However, if cell(step1.selection, 0, "column1") returns null, then the output is

```
"green"
```

For an application of this function in a bindings use case, see Change the Map Type Based on a Toggle Widget.

#### concat Function

Joins streams from multiple sources into a one- or two-dimensional array. Null sources are skipped.

# Syntax

```
concat(source1, source2,...)
```

# Arguments

| Argument | Description                                                                                                    |
|----------|----------------------------------------------------------------------------------------------------|
| source   | (Required) Each source can be the results of a data selection or other data manipulation function. Each source must be either a one- or two-dimensional array. An error occurs if you try to concatenate data from sources of different shapes. For example, the following function produces an error: concat(["a", "b"], ["c", "d", "e"]). |

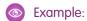

```
concat(["a", "b"], ["c", "d"])
```

Output:

```
["a", "b", "c", "d"]
```

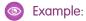

```
concat([["a", "b"]], [["c", "d"]])
```

Output:

```
[["a", "b"], ["c", "d"]]
```

# flatten Function

Flattens a two-dimensional array into a one-dimensional array.

# Syntax

flatten(source)

# **Arguments**

| Argument | Description                                                                                                    |
|----------|----------------------------------------------------------------------------------------------------|
| source   | (Required) Source can be the results of a data selection or other data manipulation function. The source must be a two-dimensional array; otherwise, an error occurs because there's no reason to flatten a one-dimensional array or scalar. |

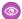

# Example:

```
flatten([["CDG", "SAN"], ["BLR", "HND"], ["SMF", "JFK"])
Output:
["CDG", "SAN", "BLR", "HND", "SMF", "JFK"]
```

# join Function

Converts a one- or two-dimensional array into a string by joining the elements using the specified token. An error occurs if the data has any other shape.

# **Syntax**

```
join(source, token)
```

# **Arguments**

| Argument | Description                                                                                                    |
|----------|----------------------------------------------------------------------------------------------------|
| source   | (Required) Source can be the results of a data selection or other data manipulation function. The source must be a two-dimensional array; otherwise, an error occurs. |
| token    | (Required) Any string value, like + or ,.                                                                                                    |

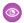

# Example:

```
join(["a", "b", "c"], "+")
Output:
```

["a+b+c"]

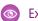

### Example:

```
join([["a", "b", "c"], [1, 2]], "~")
```

### Output:

```
["a~b~c~1~2"]
```

# slice Function

Selects one or more values from a one-dimensional array given a start and, optionally, an end position, and returns a one-dimensional array. An error occurs if the start value is greater than the end value. Negative indices are supported.

# Syntax

slice(source, start, end)

# Arguments

| Argument | Description                                                                                                    |
|----------|----------------------------------------------------------------------------------------------------|
| source   | (Required) Source can be the results of a data selection or other data manipulation function. The source can have any shape. |
| start    | (Required) Index that identifies the start value in the array. For example, 0 represents the first element in the array.     |
| end      | (Optional) Index that identifies the end value in the array.                                                                 |

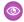

# Example:

slice(step.selection, -1, 0)

Returns the last selected row.

# valueAt Function

Returns the single scalar value at the given index.

# Syntax

valueAt(source, index)

# **Arguments**

| Argument | Description                                                                                                    |
|----------|----------------------------------------------------------------------------------------------------|
| source   | (Required) Source can be the results of a data selection or other data manipulation function. The source can have any shape. |
| index    | (Required) Negative indexes are supported. If you specify an index that doesn't exist, the function returns null.            |

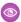

# Example:

valueAt(cell(step.selection, 0, "column"), -1)

Returns the last selected value.

# **Data Serialization Functions**

Serialization functions convert the data into the form expected by the step in which the binding is inserted. For example, if the binding is used in a compact-form step, use the asobject () function to format the data into a one-dimensional object.

#### asDateRange() Function

Returns the date range filter condition as a string for a SAQL query. The date range is inclusive. Use the string as part of a filter based on dates.

#### asEquality() Function

Returns an equality or "in" filter condition as a string for a SAQL query. The input data must be a scalar, one-dimensional array, or two-dimensional array.

#### asGrouping() Function

Returns a grouping as a string for a SAQL query.

#### asObject() Function

Passes data through with no serialization. Returns data as an object (an array of strings).

#### asOrder() Function

Returns the sort order as a string for a SAQL query.

#### asProjection() Function

Returns the query expression and alias as a string that you can use to project a field in a step. The query expression determines the value of the field. The alias is the field label.

#### asRange() Function

Returns a range filter condition as a string for a SAQL query. The range is inclusive.

### asString() Function

Serializes a scalar, one-dimensional array, or two-dimensional array as a string. Escapes double guotes in strings.

# asDateRange() Function

Returns the date range filter condition as a string for a SAQL query. The date range is inclusive. Use the string as part of a filter based on dates.

The input data must be a one- or two-dimensional array. If the input data is a one-dimensional array with two elements, the function uses the first element as the minimum and the second element as the maximum. Null results in fieldName in all, which applies no filter.

#### **Syntax**

<input data>.asDateRange(fieldName)

### Arguments

| Argument  | Description                            |
|-----------|----------------------------------------|
| fieldName | (Required) The name of the date field. |

The following example is based on the stepFoo source step. Assume that stepFoo.selection retrieves the following rows from the step.

```
[
{min: 1016504910000, max: 1281655993000}
]
```

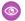

### Example:

```
row(stepFoo.selection, [0], ["min", "max"]).asDateRange("date(year, month, day)")
```

#### Output:

```
date(year, month, day) in [dateRange([2002,3,19], [2010,8,12])]
```

See also Date Range Filters.

# asEquality() Function

Returns an equality or "in" filter condition as a string for a SAQL query. The input data must be a scalar, one-dimensional array, or two-dimensional array.

If a single field name is provided, the returned string contains the in operator for a one-dimensional array (fieldName in ["foo", "bar"]) or the equality operator for a scalar (fieldName == "foo").

If multiple field names are provided, the returned string contains a composite filter. For this case, a two-dimensional array is expected. The number of values in each array must match the number of specified fields.

If the input to this function is null, the function returns <fieldName> by all, where <fieldName> is the first field. For example, if cell(step1.selection, 0, "column1") evaluates to null, cell(step1.selection, 0, "column1").asEquality("field1") evaluates to 'field1' by all, which applies no filter.

### **Syntax**

```
<input data>.asEquality(fieldName)
```

# **Arguments**

| Argument  | Description                       |
|-----------|-----------------------------------|
| fieldName | (Required) The name of the field. |

The following examples are based on the myStep source step. Assume that myStep.selection retrieves the following rows from the step.

```
[
    {grouping: "first", measure: 19}
    {grouping: "second", measure: 32}
]
```

# 0

### Example:

```
cell(myStep.selection, 1, "measure").asEquality("bar")
```

Output:

```
bar == 32
```

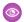

# Example:

```
column(myStep.selection, ["grouping"]).asEquality("bar")
```

### Output:

```
bar in ["first", "second"]
```

See also Equality Filters.

# asGrouping() Function

Returns a grouping as a string for a SAQL query.

The input data must be a scalar or one-dimensional array of groupings. Null results in a group by all.

# Syntax

```
<input data>.asGrouping()
```

The following example is based on the stepFoo source step. Assume that stepFoo.selection retrieves the following rows from the step.

```
[
    {grouping: "first", alias: "foo"}
    {grouping: "second", alias: "bar"}
]
```

# Example:

```
cell(stepFoo.selection, 1, "grouping").asGrouping()
```

Output:

'second'

# Example:

```
column(stepFoo.selection, ["grouping"]).asGrouping()
```

### Output:

```
('first', 'second')
```

See also Group Bindings.

# asObject() Function

Passes data through with no serialization. Returns data as an object (an array of strings).

# **Syntax**

<input data>.asObject()

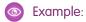

```
column(StaticMeasureNamesStep.selection, [\"value\"]).asObject()
```

For an application of this function in a bindings use case, see Binding Parts of a Step Query.

Example:

```
cell(static_1.selection, 0, \"value\").asObject()
```

# asOrder() Function

Returns the sort order as a string for a SAQL query.

The input data must be a scalar, one-dimensional array, or two-dimensional array. A two-dimensional array is treated as a tuple of bindings.

# Syntax

```
<input data>.asOrder()
```

The following example is based on the stepFoo source step. Assume that stepFoo.selection retrieves the following rows from the step.

```
[
    {order: "first", direction: "desc"}
    {order: "second", direction: "asc"}
]
```

Example:

```
cell(stepFoo.selection, 1, "order").asOrder()
```

Output:

'second'

Example:

```
column(stepFoo.selection, ["order"]).asOrder()
```

Output:

```
('first', 'second')
```

Example:

```
row(stepFoo.selection, [], ["order", "direction"]).asOrder()
```

```
Output:
```

```
('first' desc, 'second' asc)
```

See also Order Bindings.

# asProjection() Function

Returns the query expression and alias as a string that you can use to project a field in a step. The query expression determines the value of the field. The alias is the field label.

Returns the query expression and alias as a string that you can use to project a field in a step. The query expression determines the value of the field. The alias is the field label.

# **Syntax**

```
<input data>.asProjection()
```

The following example is based on the stepFoo source step. Assume that stepFoo.selection retrieves the following rows from the step.

```
[
    {expression: "first", alias: "foo"}
    {expression: "second", alias: "bar"}
]
```

# Example:

```
stepFoo.selection, [0], ["expression", "alias"]).asProjection()
```

Output:

```
first as 'foo'
```

# Example:

```
stepFoo.selection, [], ["expression", "alias"]).asProjection()
```

Output:

```
first as 'foo', second as 'bar'
```

See also Projection Bindings.

# asRange() Function

Returns a range filter condition as a string for a SAQL query. The range is inclusive.

The input data must be a one-dimensional array with at least two elements. The function uses the first as the minimum and the second as the maximum. null results in fieldName by all, which applies no filter.

# Syntax

```
<input data>.asRange(fieldName)
```

# **Arguments**

| Argument  | Description                       |
|-----------|-----------------------------------|
| fieldName | (Required) The name of the field. |

The following example is based on the myStep source step. Assume that myStep.selection retrieves the following rows from the step.

```
[
    {grouping: "first", measure: 19}
    {grouping: "second", measure: 32}
]
```

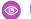

# Example:

```
row(myStep.selection, [0], ["min", "max"]).asRange("bar")
```

#### Output:

```
bar >= 19 && bar <= 32
```

See also Range Filters.

# asString() Function

Serializes a scalar, one-dimensional array, or two-dimensional array as a string. Escapes double quotes in strings.

# **Syntax**

<input data>.asString()

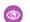

# Example:

```
cell(stepOpportunity.selection, 1, "measure").asString()
```

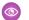

### Example:

```
cell(color 1.result, 0, "color").asString()
```

For an application of this function in a bindings use case, see Highlight Values with Color Coding.

# **Binding Errors**

If you create an invalid binding in a Wave designer dashboard, the widget that uses the binding displays an error in the dashboard. Generally, there are two types of errors.

#### Validation errors

These errors occur when Wave is unable to parse the binding due to the wrong syntax or illegal arguments used in your bindings. Another typical issue is that you didn't escape double quotes when they are inside other double quotes. For example, notice how the inner set of double quotes is escaped.

```
"numberColor": "{{cell(color_1.result, 0, \"color\").asString()}}"
```

A validation error also occurs if you use the wrong syntax for a values table step, where the step type is grain. You must use the old binding syntax. For more information about the old syntax, see Bindings in Classic Designer Dashboards.

#### **Execution errors**

These errors occur when Wave executes the binding and either the expected columns or rows are missing or the data is in the wrong shape. For example, the binding received a row, when it expected a cell.

Review error messages to understand how to resolve binding issues. For example, here's an example of a bindings error in a dashboard.

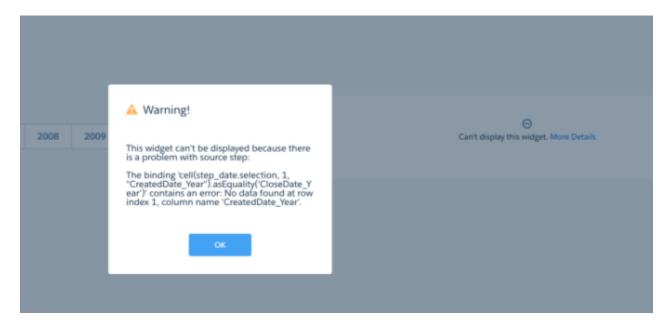

# **Use Cases**

To help you better understand how to build bindings using functions, take a look at these different binding use cases.

### Binding Parts of a Step Query

You can dynamically set parts of a step query based on the selection or results of another step. For example, you can set the grouping in a step based on the grouping selected in a chart.

#### Bindings Steps from Different Datasets

You can bind steps from different datasets. For example, the following dashboard contains two charts, each based on its own dataset.

# Binding a Static Step with Other Steps

You can create static steps to specify your own values for a step, instead of getting values from a query. For example, you might create a static step to show "Top 5 Customers" and "Bottom 5 Customers" in a toggle widget. After you create the static step, to make it interact with the other widgets in the dashboard, manually bind the static step to the steps of the other widgets.

### **Binding Widget Properties**

In a Wave designer dashboard only, you can implement bindings to dynamically change properties for number or chart widgets.

# Binding Parts of a Step Query

You can dynamically set parts of a step query based on the selection or results of another step. For example, you can set the grouping in a step based on the grouping selected in a chart.

Before we discuss how to bind the different parts of the query, let's look at a comprehensive example to illustrate what the bindings look like for different parts of a query. In the following example, the chart is bound based on selections for grouping, measure, filter, order, and limit. When you make a selection in one of the toggle widgets, the chart morphs to visualize the results of the modified query.

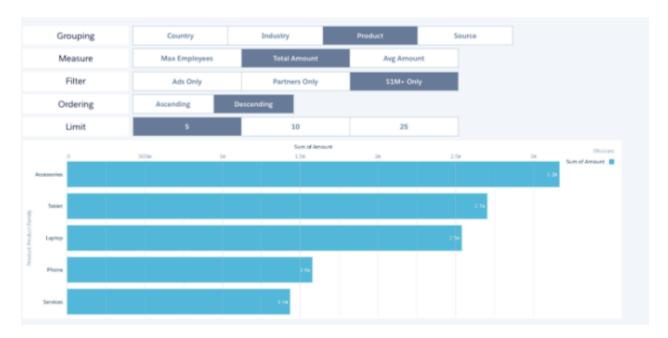

Here's the JSON for the steps that power this dashboard. The Account\_BillingCount\_1 step is the underlying step for the chart widget. This step contains multiple bindings based on other steps.

```
"groups": "{{column(StaticGroupingNames.selection,
[\"value\"]).asObject()}}",
                 "filters": "{{column(StaticFilters.selection, [\"value\"]).asObject()}}",
                  "order": "{{column(StaticOrdering.selection, [\"value\"]).asObject()}}"
                },
                "selectMode": "single",
                "type": "aggregateflex",
                "useGlobal": true,
                "visualizationParameters": {
                    "visualizationType": "hbar",
                    "options": {}
            },
            "StaticGroupingNames": {
                "datasets": [],
                "dimensions": [],
                "isFacet": true,
                "isGlobal": false,
                "selectMode": "single",
                "start": {
                    "display": [
                        "Country"
                    ]
                },
                "type": "staticflex",
                "useGlobal": true,
                "values": [
                    {
                        "display": "Country",
                        "value": "Account.BillingCountry"
                    },
                    {
                        "display": "Industry",
                        "value": "Account.Industry"
                    },
                        "display": "Product",
                        "value": "Product.Product.Family"
                    },
                        "display": "Source",
                        "value": "Account.AccountSource"
                "visualizationParameters": {
                    "options": {}
            },
            "StaticFilters": {
                "datasets": [],
                "dimensions": [],
                "isFacet": true,
```

```
"isGlobal": false,
    "selectMode": "single",
    "start": {
       "display": "Ads Only"
    "type": "staticflex",
    "useGlobal": true,
    "values": [
       {
            "display": "Ads Only",
            "value": [
                "LeadSource",
                   "Advertisement"
                ],
                "in"
           ]
        },
            "display": "Partners Only",
            "value": [
                "Account.Type",
                   "Partner"
                ],
                "in"
           ]
        },
            "display": "$1M+ Only",
            "value": [
                "Amount",
                [
                   [
                       1000000,
                        11921896
                   ]
                ],
                ">=<="
           ]
       }
   ],
    "visualizationParameters": {
       "options": {}
   }
},
"StaticOrdering": {
   "datasets": [],
   "dimensions": [],
    "isFacet": true,
    "isGlobal": false,
    "selectMode": "single",
    "start": {
       "display": "Ads Only"
```

```
"type": "staticflex",
    "useGlobal": true,
    "values": [
       {
            "display": "Ascending",
            "value": [
                -1,
                   "ascending": true
            ]
        },
            "display": "Descending",
            "value": [
                -1,
                   "ascending": false
            ]
       }
    "visualizationParameters": {
       "options": {}
},
"StaticLimits": {
   "datasets": [],
   "dimensions": [],
   "isFacet": true,
    "isGlobal": false,
    "selectMode": "single",
    "start": {
       "display": [
           "5"
    },
    "type": "staticflex",
    "useGlobal": true,
    "values": [
        {
            "display": "5",
            "value": 5
        },
            "display": "10",
            "value": 10
        },
            "display": "25",
            "value": 25
        }
    ],
```

```
"visualizationParameters": {
       "options": {}
},
"StaticMeasureNames": {
   "datasets": [],
    "dimensions": [],
    "isFacet": true,
    "isGlobal": false,
    "selectMode": "singlerequired",
    "start": {
        "display": [
           "Total Amount"
    },
    "type": "staticflex",
    "useGlobal": true,
    "values": [
        {
            "display": "Max Employees",
            "value": [
                "max",
                "Account.NumberOfEmployees"
            1
        },
            "display": "Total Amount",
            "value": [
                "sum",
                "Amount"
            ]
        },
            "display": "Avg Amount",
            "value": [
                "avg",
                "Amount"
            1
        }
    ],
    "visualizationParameters": {
       "options": {}
    }
},
"Account AccountSourc 1": {
    "datasets": [
        {
            "id": "0FbB00000000ekKAI",
            "label": "Opportunities",
            "name": "opportunity",
            "url": "/services/data/v38.0/wave/datasets/0FbB000000000EkKAI"
        }
    ],
    "isFacet": true,
```

```
"isGlobal": false,
        "query": {
             "measures": [
                 [
                     "count",
                 1
            ],
            "groups": [
                 "Account.AccountSource"
            ],
             "order": [
                 [
                     -1,
                     {
                         "ascending": false
                     }
            ]
        },
        "type": "aggregateflex",
        "useGlobal": true,
        "visualizationParameters": {
            "visualizationType": "hbar",
            "options": {}
        }
    }
},
"widgetStyle": {
    "backgroundColor": "#FFFFFF",
    "borderColor": "#E6ECF2",
    "borderEdges": [],
    "borderRadius": 0,
    "borderWidth": 1
}
```

### Measure Bindings

You can select which measures to show in a widget. For example, you can show different measures in a dashboard based on selection in a toggle widget. Determine measures in a step query based on the selection in a static step.

#### Filter Bindings

You can create different types of filters in a SAQL query. The following sections walk you through some example filters that use different types of bindings.

### Projection Bindings

Use the asProjection () serialization function to specify the projection of a field in a SAQL query.

#### **Group Bindings**

Use the asGrouping () serialization function to bind groupings in a SAQL query or compact-form query.

#### **Order Bindings**

Use the asOrder () serialization function to specify the sort order in a SAQL query.

# Limit and Offset Bindings

You can also bind the limit and offset of a SAQL query. These bindings don't require data serialization functions.

# Bindings in Compact-Form Queries Versus SAQL Queries

Bindings can be used both in compact-form queries and SAQL queries. If you bind a measure or group in a SAQL query step, you must define the binding in two places: in the measures and groups fields as well as in the piggl field.

# **Measure Bindings**

You can select which measures to show in a widget. For example, you can show different measures in a dashboard based on selection in a toggle widget. Determine measures in a step query based on the selection in a static step.

Let's look at an example.

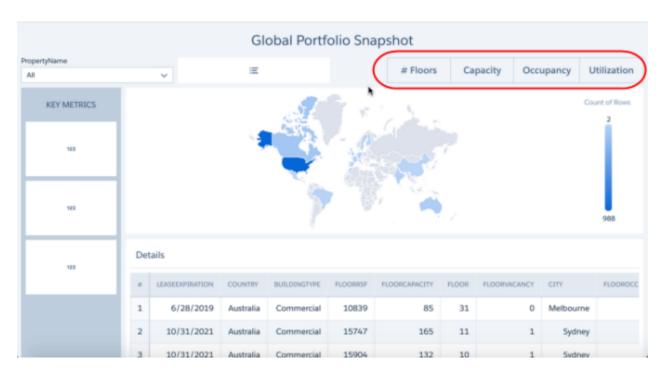

The toggle widget uses the following step.

```
"static 1": {
 "datasets": [],
 "dimensions": [],
 "isFacet": false,
 "isGlobal": false,
 "selectMode": "single",
 "type": "staticflex",
 "useGlobal": false,
 "values": [{
 "display": "# Floors",
 "value": [
   "count",
   II * II
 ]
 }, {
  "display": "Capacity",
  "value": [
   "sum",
```

```
"FloorCapacity"
 ]
}, {
 "display": "Occupancy",
 "value": [
  "sum",
  "Occupied"
 }, {
  "display": "Utilization",
 "value": [
  "sum",
  "FloorVacancy"
 ]
}],
"visualizationParameters": {
 "options": {}
}
```

The measures attribute of the COUNTRY\_1 step is bound to the static\_1 step. Any selection in the static step passes the aggregation method (like sum or count) and the measure field (like Occupied or FloorCapacity).

```
"COUNTRY 1": {
"datasets": [{
 "id": "0FbB0000000qwyKAA",
 "label": "Serraview Floor Metrics",
 "name": "Serraview Floor Metrics",
 "url": "/services/data/v38.0/wave/datasets/0FbB00000000gwyKAA"
 "isFacet": true,
 "isGlobal": false,
 "query": {
 "measures": ["{{cell(static_1.selection, 0, \"value\").asObject()}}"],
 "groups": [
  "COUNTRY"
 1
 "selectMode": "single",
 "type": "aggregateflex",
 "useGlobal": true,
"visualizationParameters": {
 "visualizationType": "hbar",
 "options": {}
}
```

The map widget is based on the COUNTRY 1 step.

```
"chart_1": {
   "parameters": {
    "legend": {
        "showHeader": true,
        "show": true,
        "position": "right-top",
```

```
"inside": false
},
 "highColor": "#1674D9",
 "lowColor": "#C5DBF7",
 "visualizationType": "choropleth",
"step": "COUNTRY 1",
"theme": "wave",
 "exploreLink": true,
 "trellis": {
  "enable": false,
 "type": "x",
  "chartsPerLine": 4
 "title": {
 "label": "",
 "align": "center",
  "subtitleLabel": ""
 },
"map": "World Countries"
"type": "chart"
```

# Filter Bindings

You can create different types of filters in a SAQL query. The following sections walk you through some example filters that use different types of bindings.

#### **Equality Filters**

Use the asEquality() serialization function to bind filters based on equality.

#### Non-Equality Filters

Use a combination of non-equality filters and SAQL comparison operators to create filters based on more complex bindings.

# Range Filters

Use the asRange () serialization function to bind filters based on numeric ranges.

#### Date Range Filters

Use the asDateRange () serialization function to bind filters based on date ranges. You can create filters using absolute or relative date ranges.

### **Equality Filters**

Use the as Equality () serialization function to bind filters based on equality.

Let's say you have the following results from the source step.

```
[
    {grouping: "first", measure: 19}
    {grouping: "second", measure: 32}
]
```

You can bind a filter using the asEquality() binding function. The following filter condition determines whether the returned value equals "bar."

```
q = filter q by {{cell(stepFoo.selection, 1, "measure").asEquality("bar")}};
```

After evaluating the binding based on the data returned from the source step, Wave produces the following filter.

```
q = filter q by bar == 32;
```

The following filter condition determines if any value in the "grouping" column equals "bar."

```
q = filter q by {{column(stepFoo.selection, ["grouping"]).asEquality("bar")}};
```

After evaluating the binding, the filter becomes:

```
q = filter q by bar in ["first", "second"];
```

# Non-Equality Filters

Use a combination of non-equality filters and SAQL comparison operators to create filters based on more complex bindings.

#### Compact-Form Step Example

Let's say you want to filter the Case by Status widget in the following dashboard based on the account selected in the Account list widget.

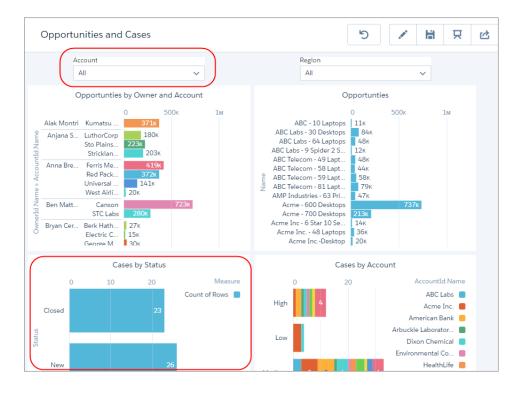

Faceting doesn't work in this case because the steps of these widgets are based on different datasets. To enable filtering, create a binding in the Cases by Status widget's step (Status 1) based on the selection in the Account widget's step (AccountId Name 1). This

binding compares the value of the AccountId.Name field in the  $Status\_1$  step to the selected value in the AccountId.Name field of the AccountId.Name 1 step.

```
"steps": {
"Status 1": {
 "datasets": [{
  "id": "0FbB00000000rlDKAQ",
  "label": "CasesAccounts",
  "name": "CasesAccounts",
  "url": "/services/data/v38.0/wave/datasets/0FbB00000000rlDKAQ"
 } ],
 "isFacet": true,
  "isGlobal": false,
  "query": {
  "measures": [
    "count",
    II * II
   ]
  ],
   "groups": [
   "Status"
  ],
   "filters": [
    "AccountId.Name",
    "{{column(AccountId Name 1.selection, [\"AccountId.Name\"]).asObject()}}",
   1
  ]
 },
  "type": "aggregateflex",
  "useGlobal": true,
  "visualizationParameters": {
  "visualizationType": "hbar",
  "options": {}
 }
},
 "AccountId Name 1": {
 "datasets": [{
  "id": "0FbB00000000rlIKAQ",
  "label": "OpptiesAccountsSICsUsers",
  "name": "OpptiesAccountsSICsUsers",
  "url": "/services/data/v38.0/wave/datasets/0FbB00000000rlIKAQ"
 }],
  "isFacet": true,
  "isGlobal": false,
  "query": {
   "measures": [
     "count",
    11 * 11
   ]
   ],
```

```
"groups": [
   "AccountId.Name"
]
},
"selectMode": "single",
"type": "aggregateflex",
"useGlobal": false,
"visualizationParameters": {
   "options": {}
}
```

#### SAQL-Form Step Example

For example, let's say you have the following results from a source step.

```
[ {grouping: "first", measure: 19} {grouping: "second", measure: 32} ]
```

You can create a filter binding using on a non-equality operator.

```
q = filter q by bar > {{cell(stepFoo.selection, 1, "measure").asString()}};
```

After evaluating the binding, the filter becomes:

```
q = filter q by bar > 32;
```

You can also use other SAQL comparison operators, like matches.

```
q = filter q by bar matches "{{cell(stepFoo.selection, 1, "grouping").asString()}}";
```

After evaluating the binding, the filter results to this.

```
q = filter q by bar matches "second";
```

### Range Filters

Use the asRange () serialization function to bind filters based on numeric ranges.

Let's look at some examples with inclusive ranges.

The source step for a binding produces the following results.

```
[ {grouping: "first", measure: 19} {grouping: "second", measure: 32} ]
```

You can bind the filter using the following syntax.

```
q = filter q by {{row(stepFoo.selection, [0], ["min", "max"]).asRange("bar")}};
```

After evaluating the binding, Wave produces the following range filter.

```
q = filter q by bar >= 19 && bar <= 32;
```

#### Date Range Filters

Use the asDateRange () serialization function to bind filters based on date ranges. You can create filters using absolute or relative date ranges.

If the input data is a one-dimensional array with two elements:

- If both elements are numbers, Wave assumes the numbers are a epoch times. [1016504910000, 1016504910000] results in fieldName in [dateRange([2002, 3, 19], [2010, 8, 12])].
- Otherwise, the first element is used as the minimum and the second element is used as the maximum. ["current day", "1 month ahead"] results in fieldName in ["current day".."1 month ahead"]. If one of the elements is null, the date range is open-ended. ["1 month ago", null] results in fieldName in ["1 month ago"..].

If the input data is a two-dimensional array where the outer array has two elements:

• If both nested arrays have two elements, Wave assumes the data is in the relative date array format. [["year", -2], ["year", 1]] results in fieldName in ["2 years ago".."1 year ahead"]. If both nested arrays have 3 elements, the nested arrays are passed to the SAQL dateRange() function. [[2015, 2, 1], [2016, 2, 1]] results in fieldName in [dateRange([2015, 2, 1], [2016, 2, 1])].

If the input data is null will result in fieldName in all, which doesn't filter anything.

Binding to a Date Filter Widget

For instance, let's say you make a selection in a date widget that returns the following absolute date range (in epoch format).

```
[ {min: 1016504910000, max: 1281655993000} ]
```

You can create a filter using the returned selection data.

```
q = filter q by {{row(stepFoo.selection, [0], ["min", "max"]).asDateRange("date(year,
month, day)")}};
```

After evaluating the binding, Wave produces the following date range filter.

```
q = filter q by date(year, month, day) in [dateRange([2002,3,19], [2010,8,12])];
```

What about relative dates? Assume the date widget returns the following relative dates based on your selection.

```
[ {min: ["quarter", -2], max: ["quarter", 3]} ]
```

After evaluation, the following date range filter results.

```
q = filter q by date(year, month, day) in ["2 quarters ago".."3 quarters ahead"];
```

Binding to a Custom List of Date Ranges

It's common to filter based on a custom set of date ranges. To accomplish this, create a static step with rows for each custom date range. You can specify ranges using absolute or relative dates.

To do this with absolute ranges, the results of the static step must return absolute dates.

```
[
{label: "8/30/15 - 8/30/16", range: [[2015, 8, 30], [2016, 8, 30]]}
{label: "7/30/16 - 8/30/16", range: [[2016, 7, 30], [2016, 8, 30]]}
]
```

You can create the filter based on the selected value of the source step.

```
q = filter q by {{cell(stepFoo.selection, 0, "range").asDateRange("date(year, month,
day)")}};
```

After Wave evaluates the binding, the filter becomes this.

```
q = filter q by date(year, month, day) in [dateRange([2015, 8, 30], [2016, 8, 30])];
```

To do this with relative ranges, the source step's results must look like this.

```
[
    {"label": "YTD", "range": ["1 year ago", "current day"]}
    {"label": "MTD", "range": ["1 month ago", "current day"]}
    {"label": "Everything up to today", "range": [null, "current day"]}
]
```

You can use the following binding to create a filter based on the selected value of the source step.

```
q = filter \ q \ by \ \{\{cell(stepFoo.selection, 0, "range").asDateRange("date(year, month, day)")\}\};
```

After Wave evaluates the binding, the filter becomes:

```
q = filter q by date(year, month, day) in ["1 year ago".."current day"];
```

You can also create an open-ended range filter by specifying null as one of the relative date keywords in the source step. The bound filter looks like this.

```
q = filter q by {{cell(stepFoo.selection, 2, "range").asDateRange("date(year, month,
day)")}};
```

After Wave evaluates the binding, the filter becomes:

```
q = filter q by date(year, month, day) in [.."current day"];
```

### **Projection Bindings**

Use the asProjection() serialization function to specify the projection of a field in a SAQL query.

Given the following data from a source step:

```
[
    {expression: "first", alias: "foo"}
    {expression: "second", alias: "bar"}
]
```

You can bind the projection of a field in a target step.

```
q = foreach q generate {{row(stepFoo.selection, [0], ["expression",
"alias"]).asProjection()}};
```

After Wave evaluates the binding, the projection becomes:

```
q = foreach q generate first as 'foo';
```

To return all rows in the binding, create the following filter.

```
q = foreach q generate {{row(stepFoo.selection, [], ["expression",
"alias"]).asProjection()}};
```

After Wave evaluates the binding, the filter becomes:

```
q = foreach q generate first as 'foo', second as 'bar';
```

### **Group Bindings**

Use the asGrouping() serialization function to bind groupings in a SAQL query or compact-form query.

Let's look at examples where the selection in a toggle widget determines the groupings in a step query.

Given the following data from a source step:

```
[ {grouping: "first", alias: "foo"} {grouping: "second", alias: "bar"} ]
```

Apply the following grouping to the target step.

```
q = group q by {{cell(stepFoo.selection, 1, "grouping").asGrouping()}};
```

After Wave evaluates the binding, the grouping becomes:

```
q = group q by 'second';
```

To make the binding return multiple fields for the grouping, apply the following grouping logic.

```
q = group q by {{column(stepFoo.selection, ["grouping"]).asGrouping()}};
```

After Wave evaluates the binding, the grouping becomes:

```
q = group q by ('first', 'second');
```

### **Order Bindings**

Use the asOrder() serialization function to specify the sort order in a SAQL query.

Let's look at an example where the selection in a toggle widget determines the sort order in a step's SAQL query.

Given the following data from a source step:

```
[
    {order: "first", direction: "desc"}
    {order: "second", direction: "asc"}
]
```

To order by a single field, apply the following order logic. When you don't specify the direction in the guery, the default is ascending.

```
q = order q by {{cell(stepFoo.selection, 1, "order").asOrder()}};
```

After Wave evaluates the binding, the grouping becomes:

```
q = order q by 'second';
```

To order by multiple fields, use the following grouping logic.

```
q = order q by {{column(stepFoo.selection, ["order"]).asOrder()}};
```

After Wave evaluates the binding, the grouping becomes:

```
q = order q by ('first', 'second');
```

To specify the order and the direction, use the following grouping logic.

```
q = order q by {{row(stepFoo.selection, [], ["order", "direction"]).asOrder()}};
```

After Wave evaluates the binding, the grouping becomes:

```
q = order q by ('first' desc, 'second' asc);
```

### **Limit and Offset Bindings**

You can also bind the limit and offset of a SAQL query. These bindings don't require data serialization functions.

Consider a source step that provides the following data.

```
[ {limit: 100, offset: 10} ]
```

To bind the limit and offset, create the following logic.

```
q = limit q {{cell(stepFoo.selection, 0, "limit").asString()}};
q = offset q {{cell(stepFoo.selection, 0, "offset").asString()}};
```

After Wave evaluates the binding, the limit and offset become:

```
q = limit q 100; q = offset q 10;
```

For information about limits and offsets, see the Wave Analytics SAQL Reference.

### Bindings in Compact-Form Queries Versus SAQL Queries

Bindings can be used both in compact-form queries and SAQL queries. If you bind a measure or group in a SAQL query step, you must define the binding in two places: in the measures and groups fields as well as in the pigql field.

Here's an example where parts of a SAQL query are bound to other steps. Notice that the bindings are defined in two places for measures and groups.

```
"steps": {
    "StaticSAQLGroupingNames": {
        "datasets": [],
        "dimensions": [],
        "isFacet": true,
        "isGlobal": false,
        "selectMode": "multirequired",
        "start": {
            "display": [ "Country" ]
        },
        "type": "staticflex",
        "useGlobal": true,
        "values": [
            {
                "display": "Country",
                "value": "Account.BillingCountry",
                "expression": "'Account.BillingCountry'",
                "alias": "Account.BillingCountry"
            },
                "display": "Industry",
                "value": "Account.Industry",
                "expression": "'Account.Industry'",
                "alias": "Account.Industry"
            },
                "display": "Product",
                "value": "Product.Product.Family",
                "expression": "'Product.Product.Family'",
                "alias": "Product.Product.Family"
```

```
},
            "display": "Source",
            "value": "Account.AccountSource",
            "expression": "'Account.AccountSource'",
            "alias": "Account.AccountSource"
    ],
    "visualizationParameters": {
        "options": {}
    }
"StaticSAQLMeasureNames": {
    "datasets": [],
    "dimensions": [],
    "isFacet": true,
    "isGlobal": false,
    "selectMode": "singlerequired",
    "start": {
        "display": [ "Total Amount" ]
    "type": "staticflex",
    "useGlobal": true,
    "values": [
            "display": "Max Employees",
            "cf": [
                "max",
                "Account.NumberOfEmployees"
            "expression": "max('Account.NumberOfEmployees')",
            "alias": "max Account.NumberOfEmployees"
        },
            "display": "Total Amount",
            "cf": [
                "sum",
                "Amount"
            "expression": "sum('Amount')",
            "alias": "sum Amount"
        },
            "display": "Avg Amount",
            "cf": [
                "avg",
                "Amount"
            "expression": "avg('Amount')",
            "alias": "avg Amount"
    ],
    "visualizationParameters": {
        "options": {}
```

```
}
   },
    "Account_BillingCount_2": {
        "datasets": [
                "id": "0FbB00000000ekKAI",
                "label": "Opportunities",
                "name": "opportunity",
                "url": "/services/data/v38.0/wave/datasets/0FbB000000000EkKAI"
       ],
        "isFacet": true,
        "isGlobal": false,
        "query": {
            "pigql": "
                g = load \"opportunity\";\ng = filter
                q by 'Account.AccountSource' == \"Advertisement\";\n
                q = group q by {{column(StaticSAQLGroupingNames.selection,
[\"value\"]).asGrouping()}};\n
                q = foreach q generate
                    {{row(StaticSAQLGroupingNames.selection, [], [\"expression\",
\"alias\"]).asProjection()}},
                    {{row(StaticSAQLMeasureNames.selection, [], [\"expression\",
\"alias\"]).asProjection()}};\n
                q = filter q by {{column(StaticSAQLFilters.selection,
[\"value\"]).asEquality(\"Account.BillingCountry\")}};\n
                q = filter q by {{row(StaticSAQLMinRanges.selection, [0], [\"min\",
\"max\"]).asRange(\"sum Amount\")}}; \n
                q = order q by {{row(StaticSAQLOrdering.selection, [], [\"order\",
\"direction\"]).asOrder()}};",
          "measures": "{{column(StaticSAQLMeasureNames.selection, [\"cf\"]).asObject()}}",
            "measuresMap": {},
          "groups": "{{column(StaticSAQLGroupingNames.selection, [\"value\"]).asObject()}}"
        },
       "type": "aggregateflex",
        "useGlobal": true,
        "visualizationParameters": {
            "options": {}
}
```

# Bindings Steps from Different Datasets

You can bind steps from different datasets. For example, the following dashboard contains two charts, each based on its own dataset.

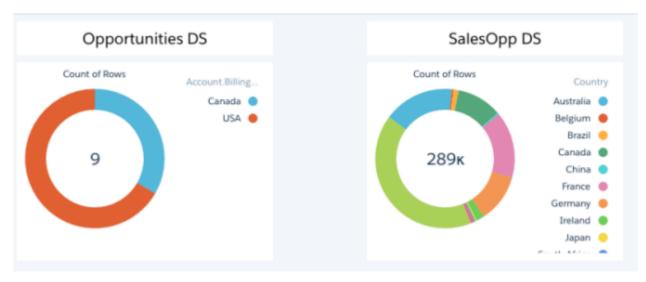

When a selection is made in the Opportunities DS chart, that selection also filters the SalesOpp DS chart because of a selection binding. The filters attribute of the Country\_1 step contains a selection binding based on the Account\_BillingCount\_1 step. Here's the dashboard JSON for the steps and chart widgets.

```
"label": "Cross-Dataset Bindings",
"state": {
    "gridLayouts": [...],
    "layouts": [],
    "steps": {
        "Account BillingCount 1": {
            "datasets": [
                     "id": "0Fbx000000000LzCAI",
                     "label": "Opportunities",
                     "name": "opportunity1",
                     "url": "/services/data/v38.0/wave/datasets/0Fbx00000000LzCAI"
            ],
            "isFacet": true,
            "isGlobal": false,
            "query": {
                "measures": [
                         "count",
                         11 * 11
                ],
                "groups": [
                     "Account.BillingCountry"
                ]
            "type": "aggregateflex",
            "useGlobal": true,
            "visualizationParameters": {
                "visualizationType": "hbar",
                "options": {}
```

```
}
            },
            "Country_1": {
                "datasets": [
                    {
                        "id": "0Fbx000000000NACAY",
                        "label": "SalesOpps",
                        "name": "SalesOpps",
                        "url": "/services/data/v38.0/wave/datasets/0Fbx000000000NACAY"
                    }
                ],
                "isFacet": true,
                "isGlobal": false,
                "query": {
                    "measures": [
                        [
                            "count",
                            II * II
                    ],
                    "groups": [
                        "Country"
                    ],
                    "filters": [
                        [
                            "Country",
                            "{{column(Account BillingCount 1.selection,
[\"Account.BillingCountry\"]).asObject()}}"
                "type": "aggregateflex",
                "useGlobal": true,
                "visualizationParameters": {
                    "visualizationType": "hbar",
                    "options": {}
                }
            }
        },
        "widgetStyle": {...},
        "widgets": {
            "text_1": {
                "parameters": {
                    "fontSize": 20,
                    "text": "Opportunities DS",
                    "textAlignment": "center",
                    "textColor": "#000000"
                "type": "text"
            },
            "text 2": {
                "parameters": {
                    "fontSize": 20,
                    "text": "SalesOpp DS",
```

```
"textAlignment": "center",
       "textColor": "#000000"
    "type": "text"
},
"chart_2": {
    "parameters": {
        "legend": {
            "showHeader": true,
            "show": true,
            "position": "right-top",
            "inside": false
        },
        "showMeasureTitle": true,
        "showTotal": true,
        "visualizationType": "pie",
        "step": "Country 1",
        "exploreLink": true,
        "inner": 70,
        "title": {
            "label": "",
            "subtitleLabel": "",
            "align": "center"
        },
        "theme": "wave",
        "trellis": {
            "enable": false,
            "type": "x",
            "chartsPerLine": 4
        }
    "type": "chart"
},
"chart 1": {
    "parameters": {
        "legend": {
            "showHeader": true,
            "show": true,
            "position": "right-top",
            "inside": false
        "showMeasureTitle": true,
        "showTotal": true,
        "visualizationType": "pie",
        "step": "Account BillingCount 1",
        "exploreLink": true,
        "inner": 70,
        "title": {
            "label": "",
            "subtitleLabel": "",
            "align": "center"
        "theme": "wave",
        "trellis": {
```

```
"enable": false,
                         "type": "x",
                         "chartsPerLine": 4
                    }
                },
                "type": "chart"
        }
    },
    "datasets": [
            "id": "0Fbx000000000LzCAI",
            "label": "Opportunities",
            "name": "opportunity1",
            "url": "/services/data/v38.0/wave/datasets/0Fbx00000000LzCAI"
        },
        {
            "id": "0Fbx000000000NACAY",
            "label": "SalesOpps",
            "name": "SalesOpps",
            "url": "/services/data/v38.0/wave/datasets/0Fbx000000000NACAY"
        }
    ]
}
```

## Binding a Static Step with Other Steps

You can create static steps to specify your own values for a step, instead of getting values from a query. For example, you might create a static step to show "Top 5 Customers" and "Bottom 5 Customers" in a toggle widget. After you create the static step, to make it interact with the other widgets in the dashboard, manually bind the static step to the steps of the other widgets.

For an example, see Measure Bindings.

## **Binding Widget Properties**

In a Wave designer dashboard only, you can implement bindings to dynamically change properties for number or chart widgets.

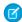

Note: Chart and number widgets support binding all widget properties, except the following ones.

| Widget Type | Unsupported Widget Properties                                                                                                    |
|-------------|----------------------------------------------------------------------------------------------------|
| Number      | <ul> <li>borderEdges</li> <li>borderWidth</li> <li>compact</li> <li>exploreLink</li> <li>measureField</li> <li>textAlignment</li> </ul> |
| Chart       | <ul><li>borderEdges</li><li>borderRadius</li></ul>                                                                                      |

| Widget Type | Unsupported Widget Properties |
|-------------|-------------------------------|
|             | • borderWidth                 |
|             | exploreLink                   |
|             | • measureField                |

#### Highlight Values with Color Coding

You can highlight content in a widget based on selections or results in other steps. For example, color code the values of number widgets based on thresholds to draw attention to low and high numbers.

#### Change the Map Type Based on a Toggle Widget

You can dynamically change the map type based on selections in a toggle widget. For example, you can create a toggle that switches between two different types of maps.

#### Dynamically Set the Reference Line and Label

You can dynamically set a reference line and its label based on a measure from a step. For example, you might want to set the reference line to represent the sales target and then compare it against your won opportunities.

## Highlight Values with Color Coding

You can highlight content in a widget based on selections or results in other steps. For example, color code the values of number widgets based on thresholds to draw attention to low and high numbers.

Let's say you want to change the colors of measures in three number widgets based on whether the numbers are high (green), medium (yellow), or low (red).

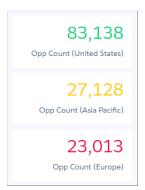

In the dashboard JSON, compute the color based on the measure of each step. Then apply the computed color to the numberColor field of each number widget.

```
"label": "Sales Overview",
"state": {
    "gridLayouts": [...],
    "layouts": [],
    "steps": {
        "color_1": {
            "type": "aggregateflex",
```

```
"visualizationParameters": {
        "options": {}
      },
      "query": {
        "pigql": "q = load \"Opportunity Dataset\"; \n
                  q = filter q by 'Region' == \"US\"; \n
                  q = group q by all; \n
                  q = foreach q generate count() as 'count',
                      (case when count() < 25000 then \"#EE0A50"
                            when count() < 50000 then \"#F8CE00\"
                            else \"#0FD178\" end) as 'color';\n
                  q = limit q 2000;",
        "measures": [ [
          "count",
          "*",
          "count" ] ],
        "groups": [ "color" ],
        "measuresMap": {}
      },
"isFacet": true,
"useGlobal": true,
"isGlobal": false,
"datasets": [{
  "name": "Opportunity Dataset",
  "url": "/services/data/v38.0/wave/datasets/0Fbx00000000KLCAY",
   "id": "0Fbx00000000KLCAY"
     } ]
    },
    "color 2": {
      "type": "aggregateflex",
      "visualizationParameters": {
       "options": {}
      "query": {
        "pigql": "q = load \"Opportunity Dataset\"; \n
                  q = filter q by 'Region' == \"AP\";\n
                  q = group q by all; \n
                  q = foreach q generate count() as 'count',
                      (case when count() < 25000 then \"#EE0A50"
                            when count() < 50000 then \"#F8CE00\"
                            else \"#0FD178\" end) as 'color';\n
                  q = limit q 2000;",
        "measures": [ [
    "count",
    "*",
    "count"
       ]],
        "groups": [ "color" ],
        "measuresMap": {}
      },
      "isFacet": true,
      "useGlobal": true,
      "isGlobal": false,
      "datasets": [{
```

```
"name": "Opportunity Dataset",
      "url": "/services/data/v38.0/wave/datasets/0Fbx000000000KLCAY",
      "id": "0Fbx00000000KLCAY"
   } ]
  },
  "color_3": {
    "type": "aggregateflex",
    "visualizationParameters": {
     "options": {}
    },
    "query": {
      "pigql": "q = load \"Opportunity Dataset\"; \n
                q = filter q by 'Region' == \"EU\"; \n
                q = group q by all; \n
                q = foreach q generate count() as 'count',
                     (case when count() < 25000 then \"#EE0A50\"
                          when count() < 50000 then \"#F8CE00\"
                          else \"\#0FD178\" end) as 'color';\n
                q = limit q 2000;",
      "measures": [ [
        "count",
        "*",
        "count"
      "groups": [ "color" ],
      "measuresMap": {}
    },
    "isFacet": true,
    "useGlobal": true,
    "isGlobal": false,
    "datasets": [{
      "name": "Opportunity_Dataset",
      "url": "/services/data/v38.0/wave/datasets/0Fbx000000000KLCAY",
      "id": "0Fbx00000000KLCAY"
   } ]
  }
},
"widgetStyle": {...},
"widgets": {
  "number 5": {
    "type": "number",
    "parameters": {
      "step": "color 1",
      "measureField": "count",
      "textAlignment": "right",
      "compact": false,
      "exploreLink": true,
      "titleColor": "#335779",
      "titleSize": 14,
      "numberColor": "{{cell(color_1.result, 0, \"color\").asString()}}",
      "numberSize": 32,
      "title": "Opp Count (United States)"
    }
  },
```

```
"number 6": {
      "type": "number",
      "parameters": {
        "step": "color 2",
        "measureField": "count",
        "textAlignment": "right",
        "compact": false,
        "exploreLink": true,
        "titleColor": "#335779",
        "titleSize": 14,
        "numberColor": "{{cell(color 2.result, 0, \"color\").asString()}}",
        "numberSize": 32,
        "title": "Opp Count (Asia Pacific)"
      }
    },
    "number 7": {
      "type": "number",
      "parameters": {
        "step": "color 3",
        "measureField": "count",
        "textAlignment": "right",
        "compact": false,
        "exploreLink": true,
        "titleColor": "#335779",
        "titleSize": 14,
        "numberColor": "{{cell(color_3.result, 0, \"color\").asString()}}",
        "numberSize": 32,
        "title": "Opp Count (Europe)"
      }
    }
  }
},
"datasets": [...]
```

## Change the Map Type Based on a Toggle Widget

You can dynamically change the map type based on selections in a toggle widget. For example, you can create a toggle that switches between two different types of maps.

Let's say you want to analyze how your company is doing both globally and specifically in the U.S. To enable this, add a toggle that allows you to switch between showing a country map of the world and a state map of the U.S. If no selection is made in the toggle, show the world map by default.

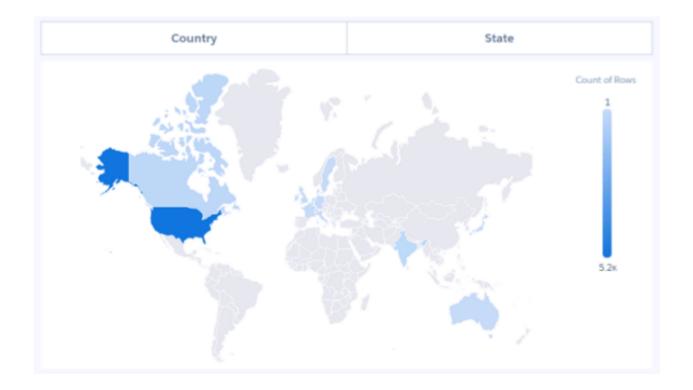

When you click the State toggle option, the dashboard shows your results for each state.

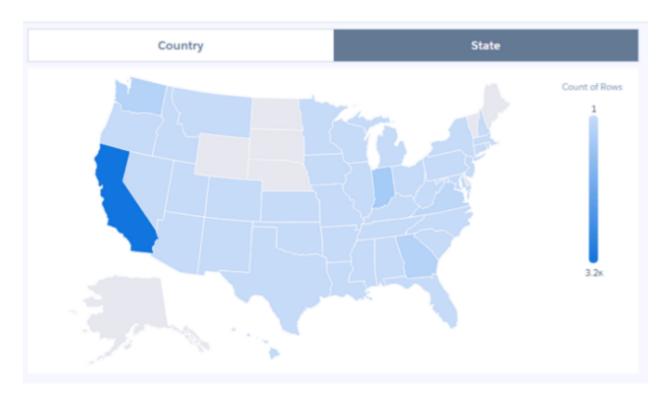

The static step (static\_1) provides the "Country" and "State" values that appear in the toggle widget. The chart widget has a Map Type property that allows you to select the type of map to display. To dynamically set the map type based on a selection in the static

step (static\_1), bind the Map Type property in the step (State\_\_c\_1) of the chart widget to the static step (static\_1). For more information about maps, see Maps.

Here's the dashboard JSON.

```
"label": "Choropleth Binding",
"state": {
    "gridLayouts": [...],
    "layouts": [],
    "steps": {
        "static 1": {
            "datasets": [],
            "dimensions": [],
            "isFacet": false,
            "isGlobal": false,
            "selectMode": "single",
            "type": "staticflex",
            "useGlobal": false,
            "values": [
                {
                    "display": "Country",
                    "grouping": "Country__c",
                    "mapType": "World Countries"
                },
                {
                    "display": "State",
                    "grouping": "State c",
                    "mapType": "US States"
            ],
            "visualizationParameters": {
                "options": {}
        },
        "State__c_1": {
            "datasets": [
                {
                    "id": "0FbB00000001uGKAQ",
                    "label": "GUS Roster",
                    "name": "Roster",
                    "url": "/services/data/v38.0/wave/datasets/0FbB00000001uGKAQ"
                }
            ],
            "isFacet": true,
            "isGlobal": false,
            "query": {
                "measures": [
                    [
                        "count",
                        11 * II
                    ]
                ],
                "groups": [
                    "{{coalesce(cell(static 1.selection, 0, \"grouping\"),
```

```
cell(static_1.result, 0, \"grouping\")).asString()}}"
                "type": "aggregateflex",
                "useGlobal": true,
                "visualizationParameters": {
                    "visualizationType": "hbar",
                    "options": {}
                }
            }
        },
        "widgetStyle": {...},
        "widgets": {
            "pillbox 1": {
                "parameters": {
                    "compact": false,
                    "exploreLink": false,
                    "step": "static 1"
                "type": "pillbox"
            },
            "chart 1": {
                "parameters": {
                    "legend": {
                        "showHeader": true,
                        "show": true,
                        "position": "right-top",
                        "inside": false
                    },
                    "highColor": "#1674D9",
                    "lowColor": "#C5DBF7",
                    "visualizationType": "choropleth",
                    "step": "State__c_1",
                    "theme": "wave",
                    "exploreLink": true,
                    "title": {
                        "label": "",
                        "align": "center",
                        "subtitleLabel": ""
                    "trellis": {
                        "enable": false,
                        "type": "x",
                        "chartsPerLine": 4
                    "map": "{{coalesce(cell(static_1.selection, 0, \"mapType\"),
cell(static_1.result, 0, \"mapType\")).asString()}}"
                "type": "chart"
            }
        }
    "datasets": [...]
```

## Dynamically Set the Reference Line and Label

You can dynamically set a reference line and its label based on a measure from a step. For example, you might want to set the reference line to represent the sales target and then compare it against your won opportunities.

In the example below, let's say you have a timeline chart that shows the total opportunity amount over time. The dashboard also contains a list selector that allows you to show the total amount for a particular account. To compare the total for each account against the average for all accounts, you'd like to set a reference line based on the average opportunity amount for all accounts.

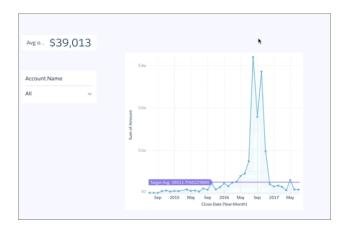

To create the reference line label and its value based on the average for all accounts, add bindings in widget properties for the timeline chart as follows.

```
"label": "Total Opportunity Amount Per Rep Vs. Average",
"state": {
 "gridLayouts": [...],
 "layouts": [],
 "steps": {
  "Account Name 1": {
   "datasets": [{
    "id": "0FbB0000000pNNKAY",
    "label": "Opportunities",
    "name": "opportunity",
    "url": "/services/data/v38.0/wave/datasets/0FbB00000000pNNKAY"
   } ],
   "isFacet": true,
   "isGlobal": false,
   "query": {
    "measures": [
      "sum",
      "Amount"
    ],
    "groups": [
     "Account.Name"
    1
   },
   "type": "aggregateflex",
   "useGlobal": true,
```

```
"visualizationParameters": {
 "visualizationType": "hbar",
 "options": {}
}
},
"CloseDate Year Close 1": {
"datasets": [{
 "id": "0FbB0000000pNNKAY",
 "label": "Opportunities",
 "name": "opportunity",
 "url": "/services/data/v38.0/wave/datasets/0FbB00000000pNNKAY"
"isFacet": true,
"isGlobal": false,
"query": {
 "measures": [
   "sum",
   "Amount"
  ]
 ],
  "groups": [
   "CloseDate Year",
   "CloseDate Month"
  ]
 ]
},
"type": "aggregateflex",
"useGlobal": true,
"visualizationParameters": {
 "visualizationType": "time",
 "options": {}
}
},
"Amount_1": {
"datasets": [{
 "id": "0FbB0000000pNNKAY",
 "label": "Opportunities",
 "name": "opportunity",
 "url": "/services/data/v38.0/wave/datasets/0FbB00000000pNNKAY"
"isFacet": true,
"isGlobal": false,
 "query": {
 "measures": [
   "avg",
   "Amount"
  ]
 ]
"type": "aggregateflex",
"useGlobal": true,
```

```
"visualizationParameters": {
  "visualizationType": "hbar",
  "options": {}
 }
}
},
"widgetStyle": {
"backgroundColor": "#FFFFFF",
"borderColor": "#E6ECF2",
"borderEdges": [],
"borderRadius": 0,
"borderWidth": 1
},
"widgets": {
"number 1": {
 "parameters": {
  "compact": false,
   "exploreLink": true,
  "measureField": "avg_Amount",
  "numberColor": "#335779",
  "numberSize": 32,
  "step": "Amount 1",
  "textAlignment": "right",
  "titleColor": "#335779",
  "titleSize": 16
 },
 "type": "number"
 },
 "listselector 1": {
 "parameters": {
  "compact": false,
  "expanded": true,
  "exploreLink": false,
  "instant": true,
  "measureField": "sum Amount",
  "step": "Account_Name_1",
   "title": "Account.Name"
 },
 "type": "listselector"
 "chart 3": {
 "parameters": {
  "fillArea": true,
  "showPoints": true,
   "legend": {
   "showHeader": true,
    "show": true,
   "position": "right-top",
   "inside": false
   "measureAxis1": {
   "showZero": true,
    "showTitle": true,
    "referenceLine": {
```

```
"color": "#9271E8",
       "label": "Target Avg: {{cell(Amount 1.result, 0, \"avg Amount\").asString()}}",
       "value": "{{cell(Amount_1.result, 0, \"avg_Amount\").asString()}}"
      "showAxis": true,
      "title": ""
     "visualizationType": "time",
     "missingValue": "connect",
     "theme": "wave",
     "step": "CloseDate_Year_Close_1",
     "timeAxis": {
      "showTitle": true,
      "showAxis": true,
     "title": ""
     },
     "exploreLink": true,
     "title": {
      "label": "",
     "align": "center",
      "subtitleLabel": ""
     "trellis": {
      "enable": false,
      "type": "x",
      "chartsPerLine": 4
     }
    "type": "chart"
   }
  }
 "datasets": [{
 "id": "0FbB0000000pNNKAY",
 "label": "Opportunities",
 "name": "opportunity",
 "url": "/services/data/v38.0/wave/datasets/0FbB00000000pNNKAY"
 } ]
}
```

# Bindings in Classic Designer Dashboards

Unlike the Wave dashboard designer, the classic designer treats selection and results bindings differently. The classic designer assumes results binding returns tabular data and selection binding returns a single string. Because the classic designer doesn't emit full rows, you can only create bindings based on a grouping column.

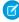

**Note:** For classic designer dashboards, you can't bind a static step to a range widget to show a particular measure, such as the range of an amount.

#### Selection Binding in a Static Step

Almost all parts of a step can include a selection binding to the results of a prior query.

#### Bind a Static Filter and Group Selector to a Query

Static filters or group selectors can be bound to a query that's written in SAQL.

#### Binding a Date Picker and Static Dates

You can use selection bindings to filter lenses for dates from a date picker lens or a static absolute or relative date step.

#### **Binding Operations**

You can use several more operations with results and selection bindings to extract the correct results.

# Selection Binding in a Static Step

Almost all parts of a step can include a selection binding to the results of a prior query.

In an aggregate query, the fields that can be included in a selection binding are:

- Group
- Measure
- Filters
- Sort
- Limit

## Use Static Steps for Binding Any Part of a Query

This example shows a dashboard with static steps and selection bindings in multiple parts of a query.

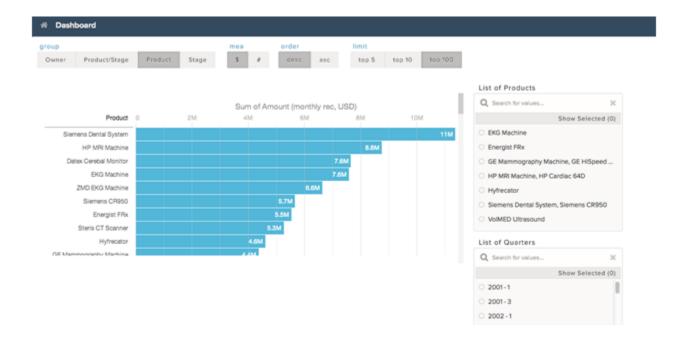

In the following example:

• The static step step\_filter\_dim populates the "List of Products" list selector. It includes options that have multiple values.

- The static step step\_group populates the group toggle selector. "Product" is the default value when the dashboard is initialized, because the start value is "Product". The display values change the display name in the user interface.
- The static step step measure populates the measure toggle selector.
- The static step step order populates the order toggle selector.
- The static step step limit populates the limit toggle selector.
- The aggregate step query step\_quarterly\_bookings is grouped by close-date year and quarter.
- The aggregate step query step\_top\_10 has groupings that depend on the selection option from the static step\_group. The start value is the "Product" grouping (based on step group).

```
{
  "steps": {
   "step filter dim": {
     "type": "static",
      "dimensions": [ "Product" ],
      "datasets":[{"name":"opp"}],
      "selectMode": "single",
      "values": [
        {
          "value": ["EKG Machine"]
        }, {
          "value": ["Energist FRx"]
          "value": ["GE Mammography Machine", "GE HiSpeed DXi", "GE Stress System"]
          "value": ["HP MRI Machine", "HP Cardiac 64D"]
          "value": ["Hyfrecator"]
          "value": ["Siemens Dental System", "Siemens CR950"]
          "value": ["VolMED Ultrasound"]
        }
      ],
      "isFacet": true
    "step_group": {
      "type": "static",
      "values": [
          "display": "Owner",
          "value": ["Owner-Name"]
          "display": "Product/Stage",
          "value": ["Product", "StageName"]
          "display": "Product",
          "value": ["Product"]
        }, {
          "display": "Stage",
          "value": ["StageName"]
        }
      ],
      "start": [["Product"]],
```

```
"selectMode": "single"
},
"step_measure": {
 "type": "static",
  "values": [
     "display": "$",
      "value": [["sum", "Amount"]]
   }, {
      "display": "#",
     "value": [["count", "*"]]
   }
  ],
  "start": [[["sum", "Amount"]]],
  "selectMode": "singlerequired"
},
"step_order": {
  "type": "static",
  "values": [
   {
     "display": "desc",
     "value": false
   }, {
     "display": "asc",
     "value": true
  "selectMode": "singlerequired"
},
"step limit": {
  "type": "static",
  "values": [
     "display": "top 5",
     "value": 5
    }, {
     "display": "top 10",
     "value": 10
   }, {
      "display": "top 100",
      "value": 100
   }
  ],
  "start": [100],
  "selectMode": "singlerequired"
"step quarterly bookings": {
  "type": "aggregate",
  "datasets":[{"name":"opp"}],
   "groups": [["CloseDate_Year", "CloseDate_Quarter"]],
   "measures": [["sum", "Amount"]]
 } ,
  "isFacet": true,
```

```
"useGlobal": true
 },
  "step_top_10": {
   "type": "aggregate",
    "datasets":[{"name":"opp"}],
    "query": {
      "groups": "{{ selection(step group) }}",
      "measures": "{{ selection(step measure) }}",
      "order": [
        [
          -1, {
            "ascending": "{{ value(selection(step_order)) }}"
        ]
     ],
      "limit": "{{ value(selection(step limit)) }}"
    },
    "isFacet": true
  }
},
"widgets": {
 "sel list filter dim": {
   "type": "listselector",
    "position": {
     "x": 860,
     "y": 90,
      "w": "290",
      "h": "288"
    },
    "parameters": {
     "step": "step_filter_dim",
      "title": "List of Products",
      "expanded": true,
     "instant": true
  },
  "sel list filter compound dim": {
    "type": "listselector",
    "position": {
     "x": 860,
      "y": 390,
      "w": "290",
      "h": "288"
    "parameters": {
     "step": "step_quarterly_bookings",
      "title": "List of Quarters",
     "expanded": true,
     "instant": true
   }
  },
  "sel_group": {
   "type": "pillbox",
    "position": {
```

```
"x": 10,
   "y": 10
 },
 "parameters": {
   "title": "group",
   "step": "step group"
 }
} ,
"sel measure": {
 "type": "pillbox",
 "position": {
   "x": 380,
   "y": 10
 },
 "parameters": {
   "title": "mea",
   "step": "step measure"
},
"sel order": {
 "type": "pillbox",
 "position": {
   "x": 480,
   "y": 10
 },
 "parameters": {
   "title": "order",
   "step": "step_order",
   "start": true
 }
},
"sel limit": {
 "type": "pillbox",
 "position": {
   "x": 620,
   "y": 10
 },
 "parameters": {
   "title": "limit",
   "step": "step_limit"
 }
},
"widget1": {
 "type": "chart",
 "position": {
   "x": 10,
   "y": 110,
   "w": "830",
   "h": "330"
 },
 "parameters": {
   "visualizationType": "hbar",
   "step": "step top 10"
```

```
}
}
}
```

# Bind a Static Filter and Group Selector to a Query

Static filters or group selectors can be bound to a query that's written in SAQL.

Templates are expressions, embedded in double braces ({{ }}), that get replaced with the current state of the step that they're attached to.

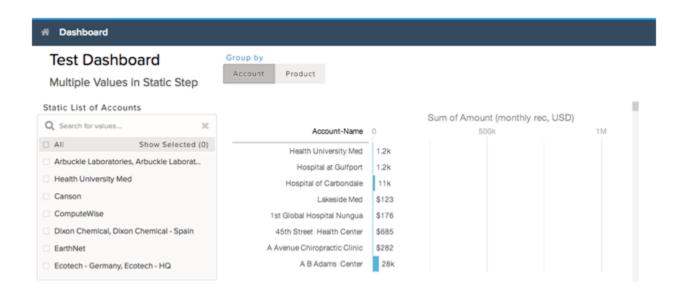

For example, this dashboard contains a static filter widget that contains a list of accounts. The dashboard also contains a group selector widget that lets users indicate whether to group by account or product. When a user makes a selection, the chart is updated accordingly. The part of the query that controls the filtering is:

```
q = filter q by 'Account-Name' in {{ selection(step_Account_Owner_Name_2) }};
```

The step that's named <code>step\_Account\_Owner\_Name\_2</code> is configured as a selection binding so that it picks up the current selection state. Because it's within the double braces, the value of that selection is substituted and used in the query.

The part of the query that controls the grouping is:

```
q = group q by {{ single_quote(value(selection(step_StageName_3))) }};
q = foreach q generate {{ single_quote(value(selection(step_StageName_3))) }} as {{
value(selection(step_StageName_3)) }}, sum('Amount') as 'sum_Amount', count() as 'count'";
```

If a user selects Product in the group selector widget, the actual query that's passed to the query engine contains:

```
q = group q by 'Product';
q = foreach q generate 'Product' as "Product", sum('Amount') as 'sum_Amount', count() as
'count';
```

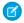

Note: To view the query that's used to update the chart, open your browser's JavaScript console and type edge.log.query=true. On the dashboard, select a different group. The new query appears in the console unless the query is cached.

```
"steps": {
   "step Account_Name_1": {
      "isFacet": false,
      "query": {
        "piggl": "g = load \"opp\"; \ng = filter g by 'Account-Name' in {{
selection(step Account Owner Name 2) }};\nq = group q by {{
single quote(value(selection(step StageName 3))) }};\nq = foreach q generate {{
single_quote(value(selection(step_StageName_3))) }} as {{ value(selection(step_StageName_3))}
}}, sum('Amount') as 'sum Amount', count() as 'count'",
        "groups": "{{ selection(step StageName 3) }}",
        "measures": [["sum", "Amount"]]
      },
      "visualizationParameters": {
       "visualizationType": "hbar"
      },
      "selectMode": "none",
      "useGlobal": true,
      "datasets": [{"name": "opp"}],
      "type": "aggregate",
      "isGlobal": false
    },
    "step Account_Owner_Name_2": {
      "dimensions": [ "Account-Name" ],
      "isFacet": false,
      "values": [
          "value": ["Lakeside Med", "Hospital at Gulfport", "Hospital at Carbondale"],
          "display": "Arbuckle Laboratories, Arbuckle Laboratories - Austria, Arbuckle
Laboratories - France"
        }, {
          "value": ["Health University Med"],
          "display": "Health University Med"
          "value": ["Canson"],
          "display": "Canson"
          "value": ["ComputeWise"],
          "display": "ComputeWise"
          "value": ["Dixon Chemical", "Dixon Chemical - Spain"],
          "display": "Dixon Chemical, Dixon Chemical - Spain"
          "value": ["EarthNet"],
          "display": "EarthNet"
          "value": ["Ecotech - Germany", "Ecotech - HQ"],
          "display": "Ecotech - Germany, Ecotech - HQ"
        }
      ],
      "selectMode": "multi",
```

```
"useGlobal": true,
   "datasets": [{"name": "opp"}],
   "type": "static",
   "isGlobal": false
 "step_StageName_3": {
   "isFacet": false,
   "values": [
        "value": ["Account-Name"],
        "display": "Account"
        "value": ["Product"],
        "display": "Product"
     }
   ],
   "useGlobal": true,
   "datasets": [{"name": "opp"}],
   "type": "static",
   "selectMode": "singlerequired",
   "isGlobal": false
}
```

# Binding a Date Picker and Static Dates

You can use selection bindings to filter lenses for dates from a date picker lens or a static absolute or relative date step.

These examples demonstrate how to bind a date picker lens to filter another query and a static relative date step to another query.

# Binding a Date Picker to a Compact and SAQL Query

In this example, a date picker lens filters a time chart lens using a selection() binding. The lens for the date picker is:

```
[
    "year",
    -3
],
[
    "year",
    1
]
]
]
```

To filter another lens by the selection in the date picker, add the following code into a compact or SAQL step.

```
{{selection(step_for_datePicker)}}
```

The compact form looks like the following.

```
"step_compact_filtered_by_date_saql": {
      "type": "aggregate",
      "datasets":[{"name":"OpportunityWithAccount"}],
      "query": {
       "groups": [
        "CloseDate Year",
         "CloseDate_Month"
       ]
       ],
       "measures": [
         "count",
       ]
       "filters": [
        "CloseDate",
        "{{ selection(step_for_datePicker) }}"
       ]
      ],
       "limit": 50
     }
```

The SAQL looks like the following.

```
[
    "CloseDate_Year",
    "CloseDate_Month"
]
],
    "measures": [
    [
        "count",
        "*"
    ]
]
},
    "isFacet": false,
    "useGlobal": true
}
```

Note: The date dimension that the selection is filtering (in this example, "CloseDate") must be the same dimension name that's used in "groups" in the date picker lens.

## Binding a Static Date List Selector to Filter Other Compact or SAQL Lenses

In this example, a selection from a list or toggle lens of predefined date ranges filters another lens in a dashboard. The following sample shows a selection() binding from a static toggle button lens ("step\_date\_static\_with\_start") to a bar chart lens in compact form ("compact\_step\_faceted\_by\_static") or SAQL ("saql\_step\_faceted\_by\_static"). Each value is a relative date range, for example, five years ago ("year", -5) until this year ("year", 0).

```
"step date static with start": {
      "type": "static",
      "values": [
        "display": "-6 years",
        "value": [
           "year",
           -6
          ],
           "year",
           0
          ]
         ]
        ]
        "display": "-5 years",
        "value": [
         [
           "year",
           -5
          ],
```

```
"year",
     0
    ]
   ]
  ]
  "display": "-4 years",
  "value": [
   [
     "year",
     -4
    ],
     "year",
     0
    ]
   ]
 ]
 }
"selectMode": "singlerequired",
"start": [
 [
  [
    "year",
    -5
   [
   "year",
    0
   ]
  ]
 ]
```

You can then use the previous sample to filter another compact or SAQL step on selection by using the selection() binding.

```
{{selection(step_date_static_with_start)}}
```

The compact form looks like the following.

```
"compact_step_faceted_by_static": {
    "type": "aggregate",
    "datasets":[{"name":"opp"}],
    "query": {
        "groups": [
            "Product"
        ],
        "filters": [
        [
```

```
"CreatedDate",
   "{{selection(step_date_static_with_start)}}"
]
],
"measures": [
   [
   "sum",
   "Amount"
]
],
"limit": 2000
},
"isFacet": false
}
```

The SAQL selection binding is:

# **Binding Operations**

You can use several more operations with results and selection bindings to extract the correct results.

## value()

The value () operation is used to get a selector array value and convert it to a single value. If the selector array value is empty, the operation returns all values. Because the value() operation can return multiple values when the selector array value is empty, use in, not ==, like in this example:

```
q = filter q by 'Owner Name' in {{ value(selection(step_StageName_3))}}
```

## single\_quote()

The single\_quote() operation is typically used in selection bindings in a SAQL step to correctly format the "group" and "foreach generate" lines in the query. The single\_quote() operation takes an array of values and converts double quotes into single quotes and square brackets into parentheses. For example: "Owner-Name" converts to 'Owner-Name', and ["Owner-Name", "Owner-Region"] converts to ('Owner-Name', 'Owner-Region').

Consider the following static selector, with the array values ["Account-Name"] and ["Product"]:

```
"step StageName 3": {
        "isFacet": false,
        "values": [
            {
                 "value": [
                     "Account-Name"
                 ],
                 "display": "Account"
            },
                 "value": [
                     "Product"
                 "display": "Product"
        ],
        "useGlobal": true,
        "datasets": [{"name": "opp"}],
        "type": "static",
        "selectMode": "singlerequired",
        "isGlobal": false
    }
}
```

The following example binds the array values to a SAQL query that requires the "group by" and "foreach generate" values to use single quotes. Therefore single quote () converts ["Account-Name"] to 'Account-Name'.

```
"visualizationType": "hbar"
},
    "selectMode": "none",
    "useGlobal": true,
    "datasets":[{"name":"opp"}],
    "type": "aggregate",
    "isGlobal": false
}
```

The resulting query is:

## no\_quote()

The no\_quote () operation is typically used in selection bindings in a SAQL step to correctly format the "order" line in a query. The no\_quote () operation takes an array of values and converts double quotes and square brackets into no quotes. For example, ["desc"] converts to desc.

Consider the ["desc"] and ["asc"] array values that are specified in the following static step:

```
{
    "step order": {
        "type": "static",
        "values": [
            {
                 "display": "desc",
                 "value": [
                     "desc"
                 1
            },
                 "display": "asc",
                 "value": [
                     "asc"
            }
        ],
        "selectMode": "singlerequired"
    }
}
```

The following example binds the array values into a SAQL step:

```
q = order q by 'Amount' {{ no_quote(value(selection(step_order))) }}
```

The desc or asc value is inserted without any quotes:

```
q = order q by 'Amount' desc
```

## field()

The field () operation creates a field for each object in an array.

Three field values are assigned to the "\$" and "#" options in this static step (step\_measure): "compact", "alias", and "proj":

```
"step measure": {
        "type": "static",
        "values": [
            {
                 "display": "$",
                 "value": [
                     {
                         "compact": [["sum", "Amount"]],
                         "alias": "sum Amount",
                         "proj": "sum('Amount')"
                     }
                 ],
                 "display": "#",
                 "value": [
                     {
                         "compact": [["count", "*"]],
                         "alias": "count",
                         "proj": "count()"
                ]
        ],
        "selectMode": "singlerequired"
}
```

After being assigned, each field value can be referenced in other step selection bindings by using the field() operation.

For example, when a dashboard user clicks # in the toggle selector that uses step\_measure, the SAQL query in this aggregate step (step\_top\_10) references the "proj" field to insert a count() function, the "alias" field to insert "count" as a string, and the "compact" field to insert [["count", "\*"]].

```
{
 "step top_10": {
   "type": "aggregate",
   "datasets": [{"name": "opp"}],
   "query": {
     "pigql":
      "q = load 'edgemarts/Opportunity/OpportunityEM';
      q = group q by 'Account_Name';
      q = foreach q generate
        'Account_Name' as 'Account_Name',
        {{ no quote(value(field(selection(step measure),'proj'))) }}
          as {{ single quote(value(field(selection(step measure), 'alias'))) }};
      q = order q by {{ single_quote(value(field(selection(step_measure), 'alias'))) }}
        {{ no quote(value(field(selection(step order), 'pigql'))) }};
      q = limit q {{ value(selection(step_limit)) }};",
     "groups": ["Account Name"],
```

```
"measures": "{{ value(field(selection(step_measure), 'compact')) }}",
    "order":
       [[ -1, { "ascending": "{{ value(field(selection(step_order), 'compact')) }}" } ]]
    },
    "isFacet": true
}
```